# **Portail de formation de Centre365 de SPC**

Historique et guide

15 juin 2023

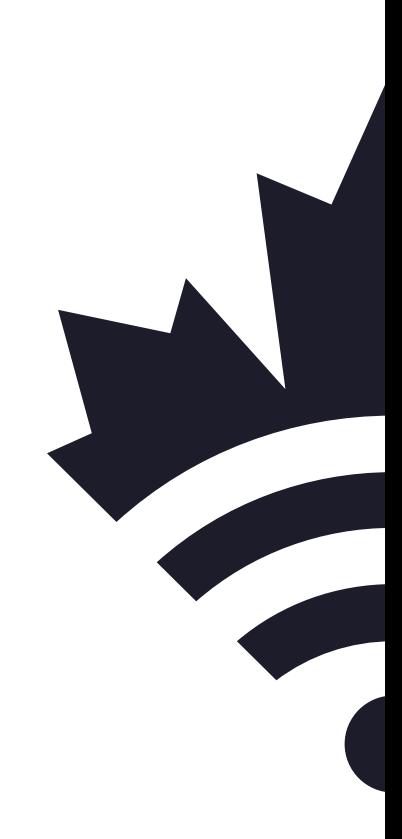

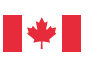

Canada

Services partagés **Shared Services** Canada

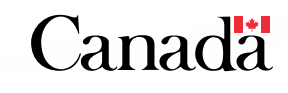

Une technologie de classe mondiale pour le Gouvernement

# **Création du portail de formation de Centre365 de SPC**

#### **Introduction**

Plusieurs ministères ont demandé des conseils sur la façon dont SPC a créé leur portail de formation des utilisateurs, un site SharePoint appelé Centre365. Dans ce document, nous avons consigné les informations clés.

### **Personnel de formation**

Les exigences de SPC pour un consultant qui agira en tant que responsable de la formation :

- Expert Microsoft 365
- Développeur de formation
- Coach exécutif
- Mettre l'accent sur la personnalisation de la formation pour répondre aux besoins évolutifs de SPC.
	- o Ressources en français et en anglais

#### **Rôles et responsabilités**

Les responsabilités de l'équipe de formation de Centre365 sont les suivantes :

- Création et gestion de l'horaire et des invitations au calendrier pour les sessions
- Création et gestion du processus d'inscription (par exemple, formulaire d'inscription)
- Création et mise à jour du matériel en ligne destiné aux utilisateurs (portail d'inscription à la formation, ressources d'apprentissage supplémentaires, etc.)
- Organisation, animation et gestion de sessions de formation pour les participants
- Suivi et collecte de données sur l'ensemble du programme

#### **Site de formation**

Le portail de Centre365 de SPC a évolué avec l'utilisation de Microsoft 365 par SPC.

Initiatives d'apprentissage clés :

- Centre de ressources M365 : Vue d'ensemble des applications offertes au sein de SPC et ressources supplémentaires pour chaque application
- Parcours d'apprentissage M365 : Offres de cours et liens d'inscription
	- o Ordre des cours suggéré
- o Les sessions de formation durent de 60 à 90 minutes
- o Cours obligatoires
- o Cours facultatifs
- Événement de lancement « speed dating » pour présenter à l'organisation chaque application et pour promouvoir le programme de formation principal

#### **Exemples de pages**

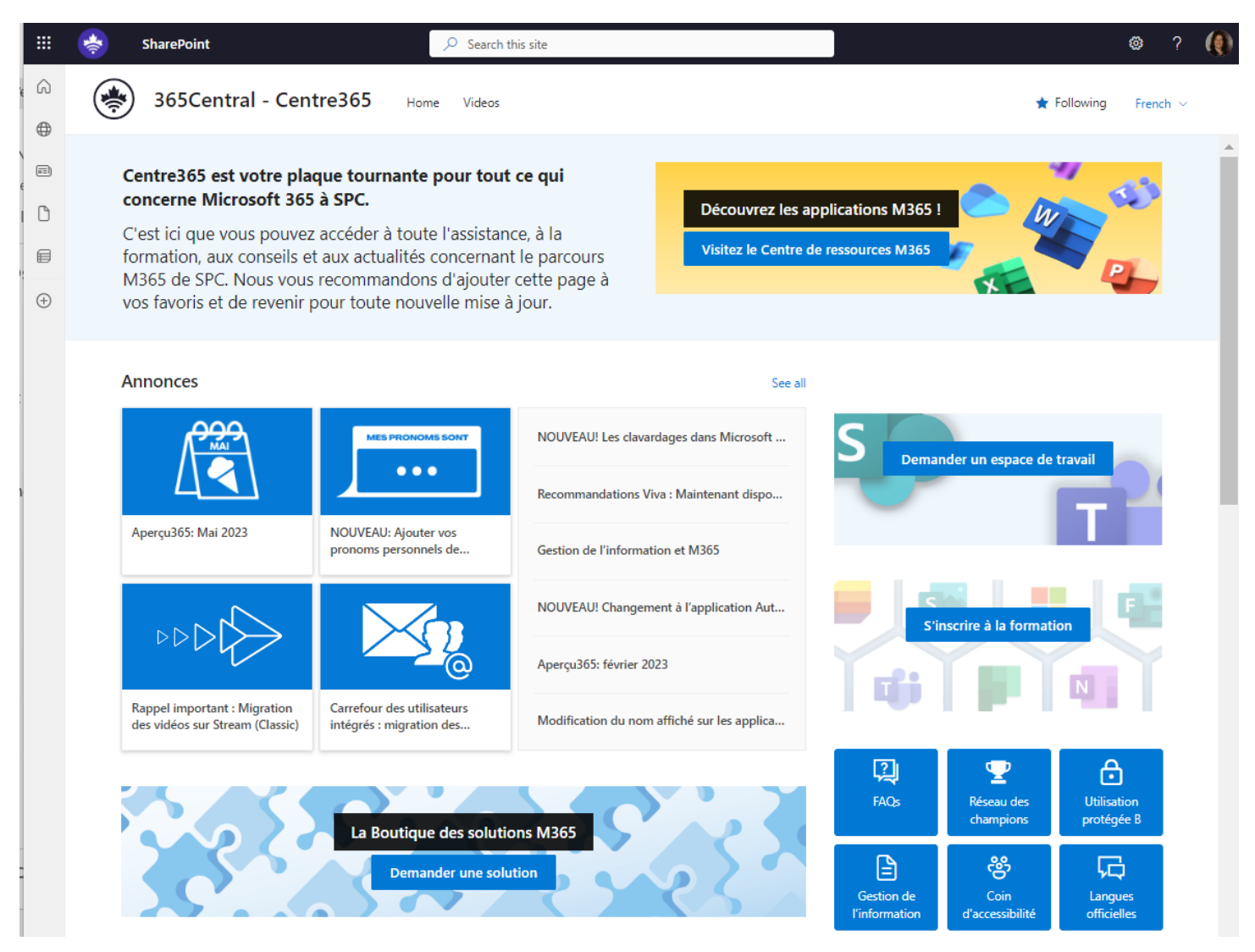

<span id="page-2-0"></span>*Figure 1 – Page principale de Centre365 avec annonces*

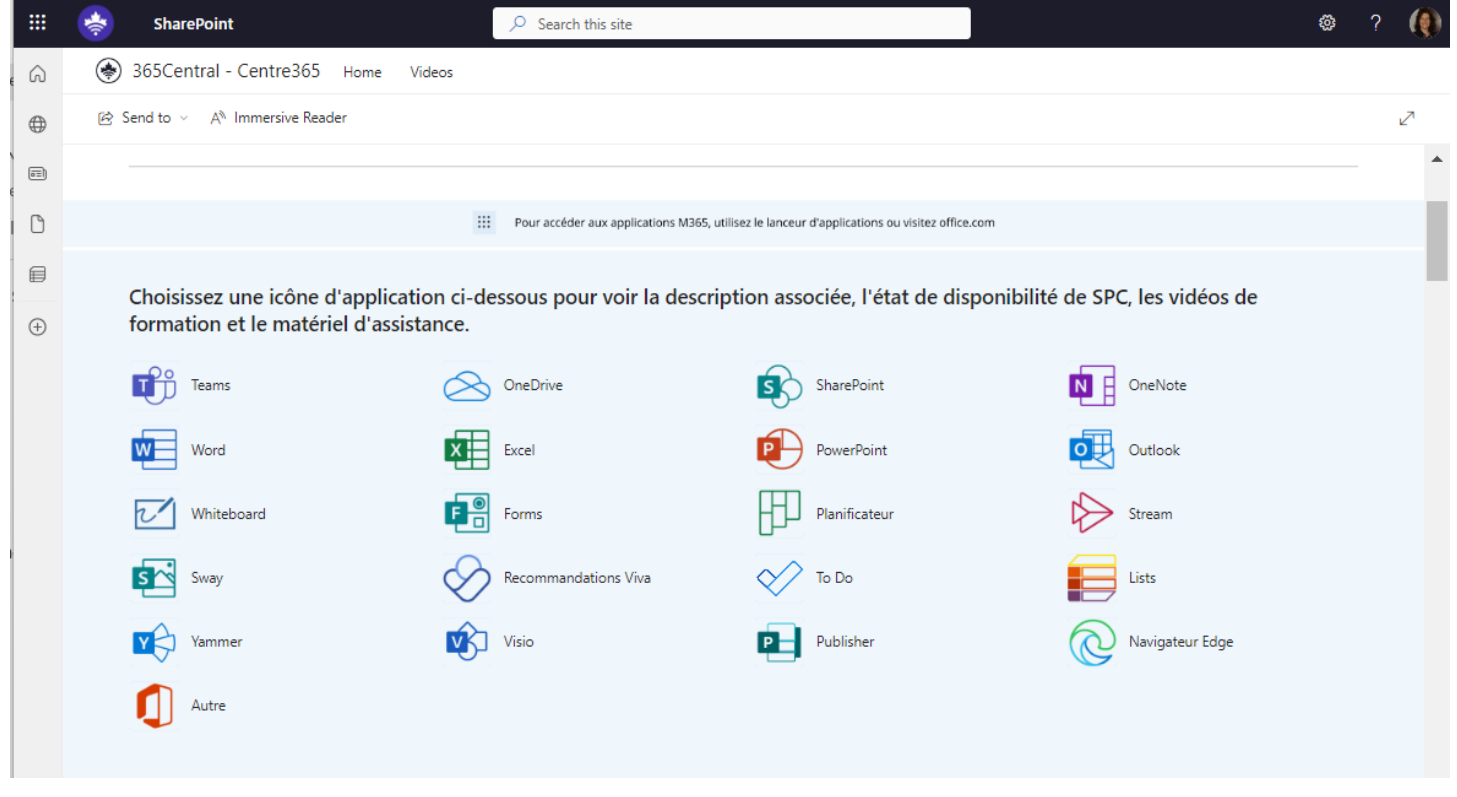

*Figure 2 – Page d'applications de Centre365*

<span id="page-3-0"></span>

| 噩           | <b>SharePoint</b>                                                                | $O$ Search this site                                                                           |                           | ₩ |  |
|-------------|----------------------------------------------------------------------------------|------------------------------------------------------------------------------------------------|---------------------------|---|--|
|             |                                                                                  |                                                                                                |                           |   |  |
| (n)         | ◈<br>365Central - Centre365<br>Home<br>Videos                                    |                                                                                                |                           |   |  |
| $\oplus$    | A <sup>N</sup> Immersive Reader<br>$\curvearrowright$ Send to $\curvearrowright$ |                                                                                                |                           | ↗ |  |
| $\equiv$    |                                                                                  | <b>Microsoft Teams</b>                                                                         | Disponibilité à SPC:      |   |  |
| n           |                                                                                  | À quoi ça sert?                                                                                | sur le Web = $OUI$        |   |  |
| €           |                                                                                  | Microsoft Teams est une application de                                                         | pour le bureau = OUI      |   |  |
| $\bigoplus$ | Microsoft Teams                                                                  | collaboration qui rassemble des personnes, des<br>conversations et des projets. Elle offre une | pour les téléphones = OUI |   |  |
|             |                                                                                  | expérience de conversation moderne et une<br>plate-forme de réunion virtuelle transparente.    |                           |   |  |
|             | 2<br>Ressources et aide supplémentaire Teams                                     |                                                                                                |                           |   |  |
|             |                                                                                  |                                                                                                |                           |   |  |
|             |                                                                                  | <b>OneDrive</b>                                                                                | Disponibilité à SPC:      |   |  |
|             |                                                                                  |                                                                                                |                           |   |  |
|             |                                                                                  | À quoi ça sert?                                                                                | sur le Web = $OUI$        |   |  |
|             | OneDrive                                                                         | Stockez, modifiez, partagez et synchronisez vos                                                | pour le bureau = OUI      |   |  |
|             |                                                                                  | fichiers personnels dans le cloud et accédez-y<br>de n'importe où.                             | pour les téléphones = OUI |   |  |
|             | Ressources et aide supplémentaire OneDrive                                       |                                                                                                |                           |   |  |
|             |                                                                                  |                                                                                                |                           |   |  |

<span id="page-3-1"></span>*Figure 3 – Détails d'applications de Centre365*

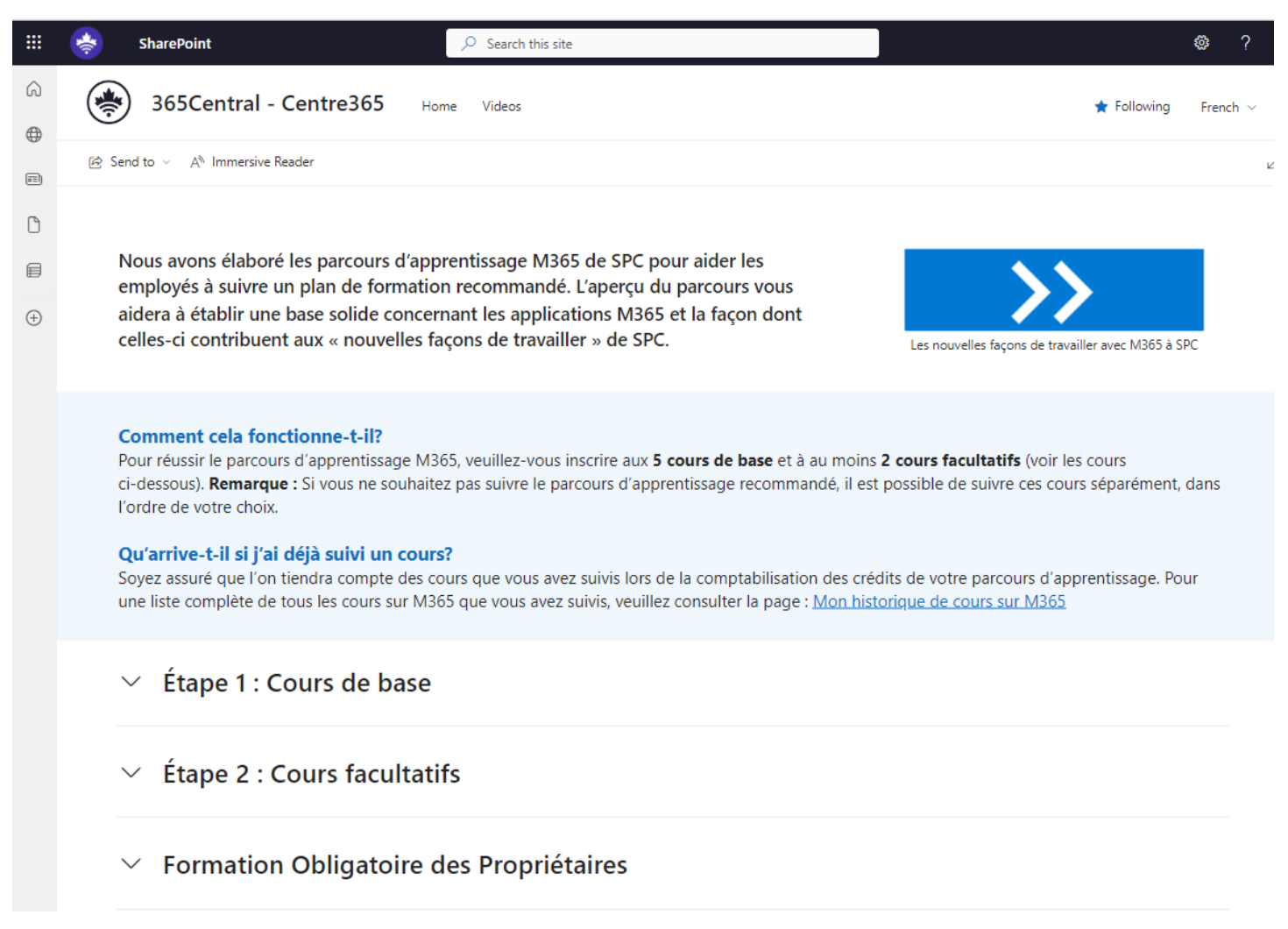

<span id="page-4-0"></span>*Figure 4 – Page de formation de Centre365*

<span id="page-5-0"></span>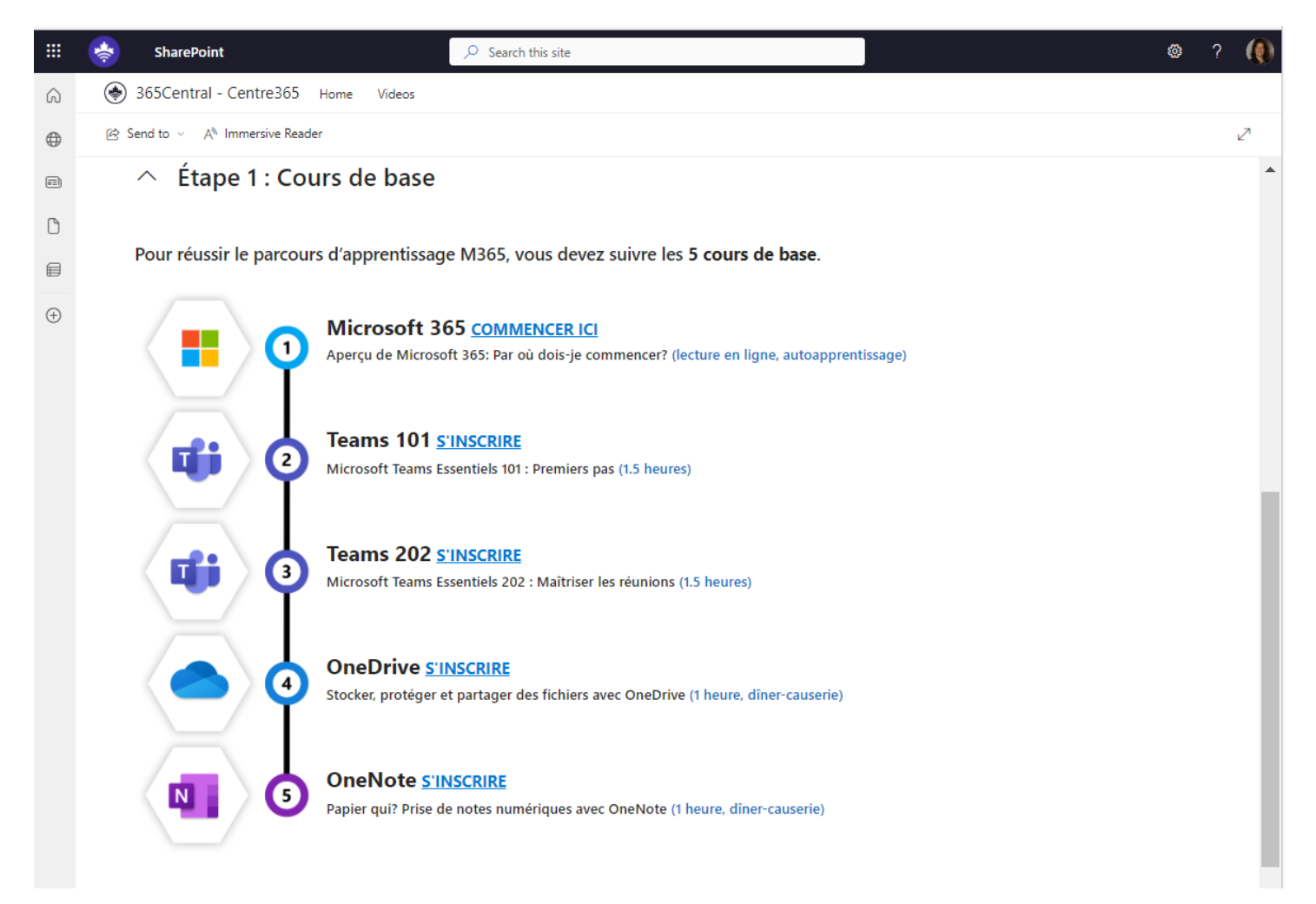

*Figure 5 – Formation de Centre365 – Cours de base*

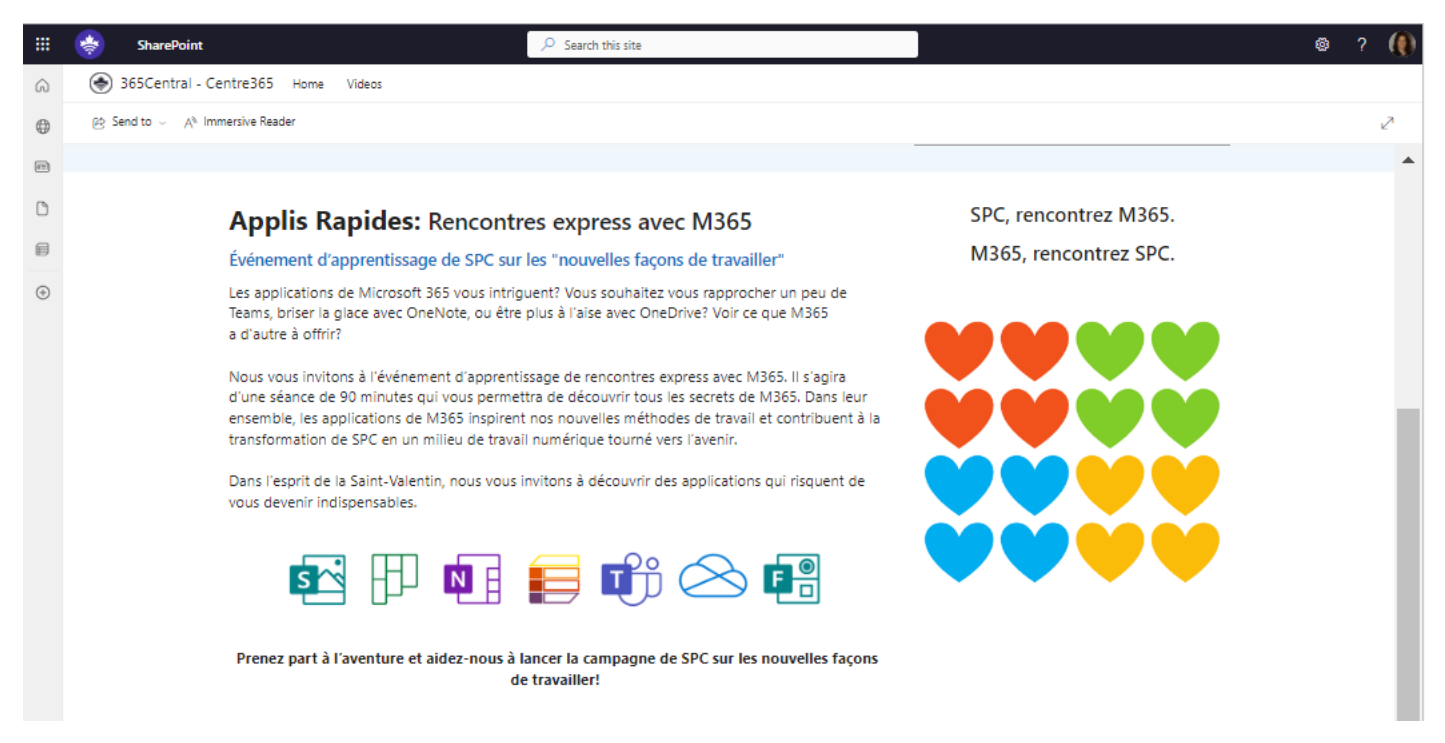

<span id="page-6-0"></span>*Figure 6 – Rencontres express avec M365 de Centre365*

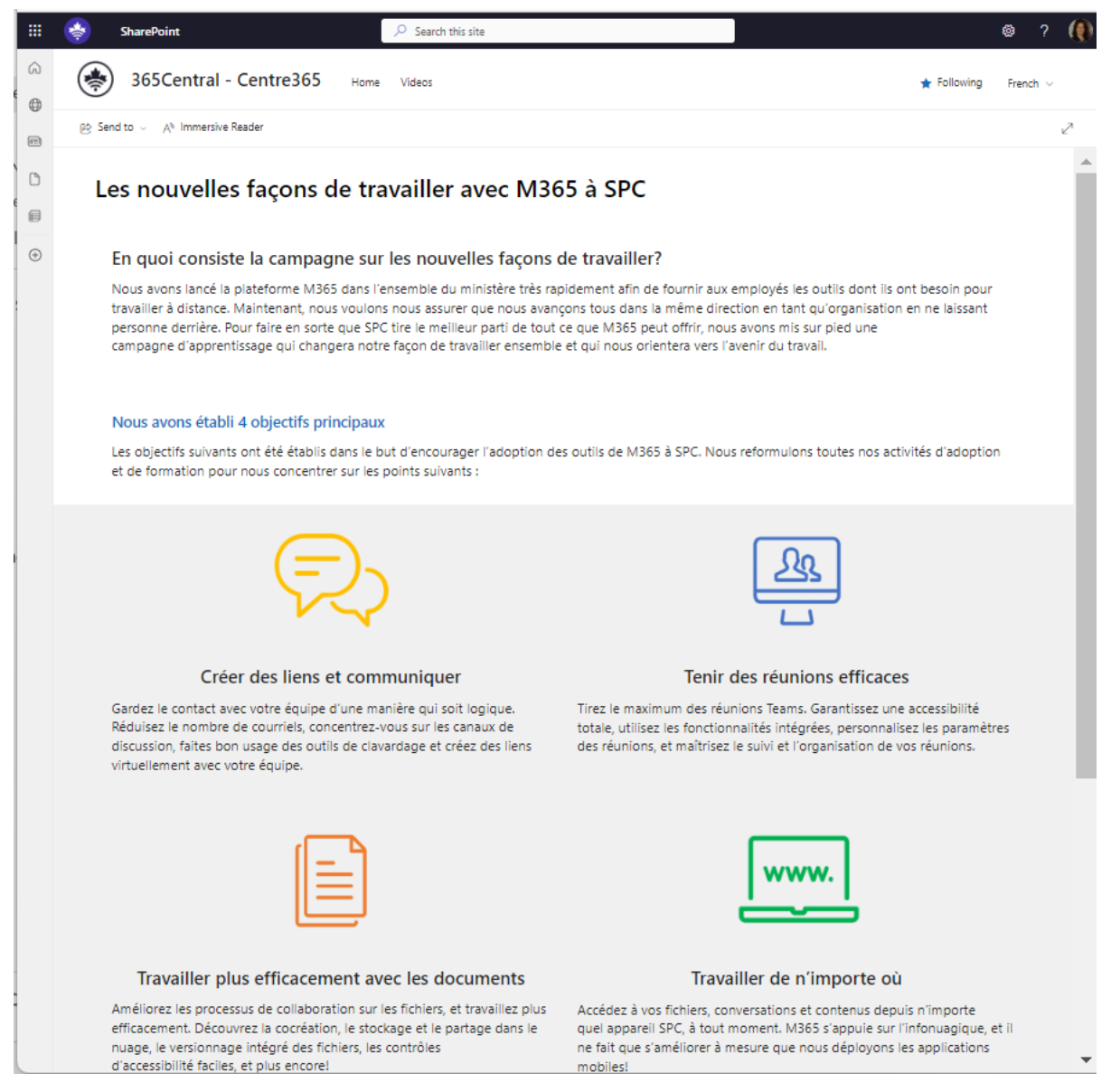

<span id="page-7-0"></span>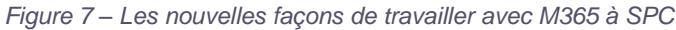

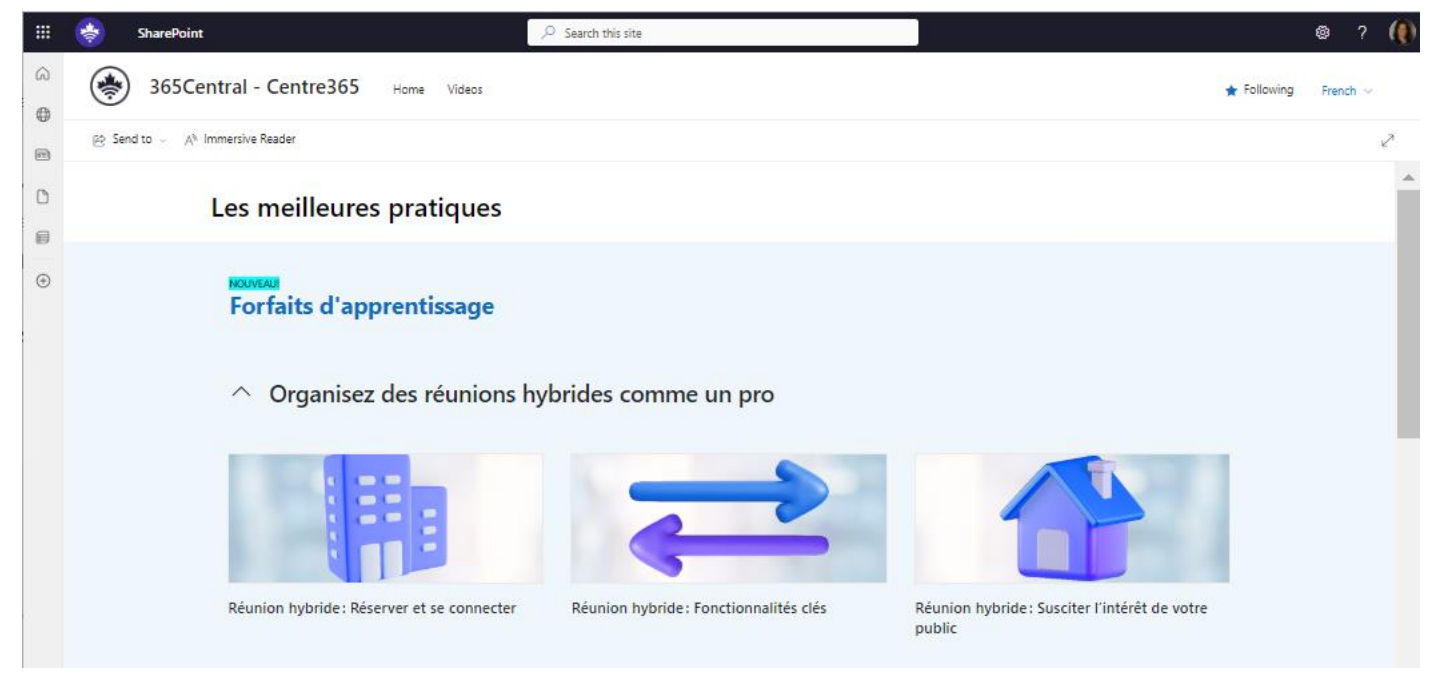

*Figure 8 – Meilleures pratiques de Centre365*

### <span id="page-8-0"></span>**Formation d'Office 365**

L'équipe de formation et de développement des ministères propose des formations d'une journée ou plus sur des applications spécifiques. Des vendeurs tiers fournissent la formation.

### **Plans de cours - Parcours d'apprentissage M365**

#### **Essentiel de MS Teams**

- 1. Introduction à l'application de bureau MS Teams
- 2. Configurer le profil, les préférences, le statut et les notifications
- 3. Rechercher dans MS Teams à l'aide de quelques lettres ou d'un mot
- 4. MS Teams / Raccourcis
- 5. Filtrer les activités et les flux
- 6. Messages de clavardage ad hoc 1 à 1
	- a. Créer un clavardage
	- b. Sauvegarder un clavardage
	- c. Ajouter des personnes à une discussion (discussion de groupe)
	- d. Attribuer un nom à une discussion
	- e. Quitter une discussion
	- f. Partager dans une discussion
	- g. Appel audio
	- h. Appel vidéo
	- i. Envoyer des compliments
	- j. Clavardages prioritaires
	- k. Envoyer des GIF, des autocollants et des emojis
- 7. Enregistrer des messages
- 8. Épingler une discussion
- 9. Épingler un message
- 10.Travailler en collaboration dans une discussion
- 11.Calendrier dans Teams
- 12.Options < et > dans Teams
- 13.Ajouter des applications à Teams
- 14.Application de fichiers
- 15.Épingler un canal dans lequel vous travaillez
- 16.Masquer Teams
- 17.Mettre une discussion en sourdine
- 18.Masquer une discussion
- 19.Supprimer une discussion
- 20.Travailler en équipe de manière synchrone
- 21.Discussions de groupe ciblées dans une publication de canal d'équipe
- 22.Mentions @
- 23.Traduction des messages et des publications dans MS Teams
- 24.Obtenir de l'aide MS Teams

#### **MS Teams – Maîtriser les réunions**

- 1. Meilleures pratiques MS Teams
- 2. Planifier des réunions dans MS Outlook et MS Teams
- 3. Options de réunion avant et pendant la réunion
	- a. Co-organisateur
	- b. Interprètes
	- c. Animateur
	- d. Microphone activé/désactivé
	- e. Vidéo activé/désactivé
- 4. Créer des salles pour petit groupe
- 5. Créer des sondages
- 6. Ajouter un onglet Notes de réunion
- 7. Créer des invitations à des réunions bilingues
- 8. Se joindre à l'aide d'un identifiant
- 9. Dans la réunion Teams
	- a. Épingler vs Mettre en vedette
	- b. Gérer les participants
	- c. Options de partage d'écran
		- i. Tableau blanc
		- ii. Écran
		- iii. PowerPoint en direct
- 10.Donner le contrôle à un participant
- 11.Présentations PowerPoint interactives
- 12.Clavardage en réunion
- 13.Modifier l'affichage vidéo
	- a. Vue Galerie
	- b. Vue Grande galerie
- c. Mode Ensemble
- 14.Activer le Coach du présentateur pour vous aider pendant la réunion
	- a. Parler trop vite
	- b. Parler trop lentement
	- c. Parler par-dessus quelqu'un
	- d. Langage inclusif
	- e. Mots de remplissage

#### 15.Étiquette de la réunion

- a. Lever la main
- b. Questions dans le clavardage
- c. Activer le micro
- d. Allumer la caméra
- 16.Enregistrements et transcriptions de réunions
- 17.Effets vidéo (anciennement fond d'écran)
- 18.Échec de l'audio : utiliser M'appeler
- 19.Quitter vs Terminer une réunion
- 20.Où va l'enregistrement
	- a. Qui est le propriétaire de l'enregistrement
- 21.Analyse de la participation
- 22.Couper ou désactiver tous les micros
- 23.Désactiver ou allumer les caméras
- 24.Webinaires
	- a. Les mettre en place
	- b. Qui s'est inscrit
	- c. Qui a annulé
	- d. Options de réunion

25.Maîtriser les guides de l'utilisateur des réunions dans Centre365

#### **MS OneDrive**

- 1. Vue d'ensemble du Centre de MS OneDrive
- 2. Menu de navigation
	- a. Accueil
	- b. Mes fichiers
- c. Partagés
- d. Favoris
- e. Corbeille
- 3. Meilleures pratiques OneDrive
- 4. Synchroniser les fichiers si la synchronisation ne fonctionne pas
- 5. Organiser OneDrive à l'aide de dossiers
- 6. Partager des fichiers pour les droits de modifications ou de visualisation
	- a. Différents types de groups pour l'octroi de permissions
	- b. Utiliser un lien de copie pour l'envoi à d'autres
- 7. Dossiers partagés vs Fichiers partagés
- 8. Utiliser le tri et le filtrage pour trouver facilement des fichiers
- 9. Rechercher dans votre OneDrive
- 10.Corbeille principale et corbeille de deuxième étape
- 11.Comment trouver les fichiers qui sont partagés avec vous
- 12.Comment trouver les fichiers que vous avez partagés avec d'autres personnes
- 13.Supprimer les autorisations de partage
- 14.Visualiser qui a consulté des fichiers et quand
- 15.Accéder à OneDrive à partir de votre appareil
	- a. Partage
	- b. Enregistrer sur l'appareil
	- c. Libérer de l'espace
- 16.Accéder à OneDrive à partir de l'application MS Teams
- 17.Expiration des enregistrements de réunion dans OneDrive
- 18.Obtenir de l'aide MS OneDrive

### **MS OneNote**

- 1. Vue d'ensemble du Centre MS OneNote Online
	- a. Rechercher à partir du Centre
	- b. Accéder aux blocs-notes (Récents, Favoris, Mon bloc-notes, Partagés avec moi et Découvrir)
	- c. Mode Liste ou Mode Vignettes
- 2. Créer un bloc-notes à partir du Centre
- 3. Écrire n'importe où et n'importe quand avec MS OneNote
- 4. Organiser les blocs-notes par sections et groupes de sections
- 5. Comment travailler avec Notes rapides
- 6. Rechercher dans vos blocs-notes OneNote
- 7. Utiliser les étiquettes pour trouver et organiser facilement les informations importantes dans votre bloc-notes
- 8. Gestion de versions
- 9. Partager votre bloc-notes avec d'autres personnes
- 10.Trouver des modifications, des auteurs et masquer des auteurs
- 11.Modèles de page
- 12.Personnaliser les étiquettes dans la version de bureau OneNote
- 13.Ajouter un bloc-notes à votre canal Teams
- 14.Créer un bloc-notes dans votre canal Teams
- 15.Convertir les pages Wiki d'un canal Teams en MS OneNote
- 16.Emballer votre OneNote pour une autre équipe ou membre si vous quittez l'organisation
- 17.Version de bureau OneNote vs Version en ligne
- 18.Créer un agenda hebdomadaire pour les réunions
	- a. Prendre des notes de réunion
	- b. Partager la page avec les participants
- 19.Supprimer un bloc-notes
- 20.Corbeille OneNote
- 21.Obtenir de l'aide pour OneNote

#### **MS Outlook – Prenez le contrôle de votre boîte de réception**

- 1. Gérer les dossiers
- 2. Création de règles, étapes rapides et assistant d'alerte
- 3. Utiliser les volets Outlook
- 4. Modifier les options de messages
- 5. Configurer les options de message avancées
- 6. Configurer les catégories
- 7. Apprivoiser la boîte de réception
- 8. Gérer les calendriers et les fuseaux horaires
- 9. Gérer une boîte aux lettres partagée
- 10.Suivre les réponses aux réunions organisées dans Outlook
- 11.Créer des dossiers de recherche

#### 12.MS Outlook Online

- a. Application To Do
- b. Application Plan My Day

#### **MS Teams – Formation de propriétaire d'équipe**

- 1. Rôles et responsabilités du propriétaire d'équipe
	- a. Ajouter des membres
	- b. Membres et propriétaires
	- c. Changer des membres en propriétaires et vice-versa
	- d. Créer des canaux
	- e. Créer des onglets
	- f. Ajouter des applications
- 2. Analyse de canal MS Teams
- 3. Supprimer des membres d'une équipe
- 4. Ajouter des utilisateurs externes à une équipe
- 5. Ajouter et gérer des fichiers dans le canal d'une équipe
- 6. Créer une annonce and l'ajouter à tous les canaux en même temps
- 7. Épingler des messages dans les publications
- 8. Utiliser des étiquettes
- 9. Ajouter un logo à votre équipe
- 10.SharePoint sous MS Teams
- 11.Créer des canaux standard, privés ou partagés
- 12.Section d'aide de MS Teams
	- a. Sujets
	- b. Formations
	- c. Nouveautés

#### **MS SharePoint pour les sites autonomes**

- 1. Différence entre un site d'équipe et un site autonome
- 2. Rôles et responsabilités
- 3. Vue d'ensemble du Centre de SharePoint
- 4. Accéder au site SharePoint
- 5. Vue d'ensemble du contenu du site
- 6. Vue d'ensemble des paramètres du site
- 7. Autorisations du site
	- a. Création de groupes
	- b. Création de permissions
	- c. Modification des autorisations de groupe
- 8. Meilleures pratiques en matière de droits sur les bibliothèques de documents
- 9. Meilleures pratiques en matière d'autorisations de fichiers
- 10.Configurer des bibliothèques et des listes de documents
- 11.Ajouter un modèle de site
- 12.Ajouter des listes
- 13.Informations sur le site
- 14.Changer les couleurs et les thèmes d'un site
- 15.Paramètres de langue
	- a. Les sites en anglais doivent avoir un site en français
	- b. Les sites en français doivent avoir un site en anglais
	- c. Traduction des pages
- 16.Inclusivité
	- a. Site et pages SP accessibles
- 17.Navigation avec la barre de lien supérieure
	- a. Style en cascade ou déroulant
- 18.Analyse de site
- 19.Obtenir de l'aide pour SharePoint

#### **Pages modernes SharePoint**

- 1. Créer des pages de site
- 2. Utiliser des sections
- 3. Utiliser des composants WebPart
	- a. Bannière Hero
	- b. Minuteur
	- c. Forms
	- d. Listes
	- e. Image
- 4. Pages en français et en anglais
- a. Traduction
- 5. Transformer une page en page d'accueil
- 6. Ébauches de page vs Publication d'une page
- 7. Dépublier une page
- 8. Inclusivité
- 9. Organiser des pages
- 10.Supprimer des pages
- 11.Obtenir de l'aide pour les composants WebPart SharePoint

#### **Listes MS**

- 1. Vue d'ensemble du Centre de Listes MS
- 2. Rechercher des listes à partir du Centre
- 3. Affichage Listes
	- a. Favorites
	- b. Listes récentes (partagées avec vous ou récemment accédées par vous)
	- c. Mes listes (listes que vous avez créées)
- 4. Créer une liste vierge à partir du Centre de Listes
- 5. Créer une liste à partir d'une liste existante
- 6. Créer une liste à partir d'Excel
- 7. Créer une liste à partir d'un CSV
- 8. Créer une liste à partir de modèles MS
- 9. Filtrer et grouper une liste
- 10.Créer des vues pour votre liste
- 11.Modifier une liste
- 12.Appliquer différentes mises en page à votre liste
- 13.Partager des listes
- 14.Créer une liste pour une équipe
- 15.Exporter une liste
- 16.Supprimer une liste
- 17.Créer ou modifier des colonnes d'une liste
- 18.Modifier dans la vue en grille
- 19.Obtenir de l'aide pour Listes MS

#### **MS Forms**

- 1. Vue d'ensemble du Centre de MS Forms
- 2. Utiliser la fonction Rechercher dans le Centre de Forms
- 3. Naviguer dans les vues du Centre
	- a. Récentes, Favoris et Partagés avec moi
	- b. Vue Mes groupes
- 4. Centre Tous mes formulaires
- 5. Créer un nouveau formulaire
- 6. Créer un nouveau quiz
- 7. Ajouter différents types de questions à un formulaire
- 8. Créer des sections dans un formulaire
- 9. Ajouter des ramifications aux questions
- 10.Styliser votre formulaire avec des thèmes ou des couleurs
	- a. Ajouter votre propre thème
- 11.Prévisualiser et tester le formulaire
	- a. Affichage sur mobile et sur appareil
- 12.Collecter des réponses
	- a. Tout le monde peut répondre (utilisateurs internes et externes)
	- b. Uniquement les personnes de mon organisation
	- c. Des personnes spécifiques de mon organisation
- 13.Envoyer des invitations au formulaire
	- a. Envoyer le lien
	- b. Envoyer le formulaire par courriel
	- c. Code QR
	- d. Ajouter à une page Web
- 14.Présenter
	- a. Présenter le formulaire lors d'une réunion et demander aux utilisateurs d'utiliser un code QR ou un lien pour accéder immédiatement au formulaire
- 15.Menu à 3 points
	- a. Collaborer ou dupliquer le formulaire
	- b. Ajouter d'autres langues au formulaire (ne traduit pas le formulaire)
	- c. Imprimer le formulaire
	- d. Paramètres
		- i. Qui peut remplir le formulaire
		- ii. Options pour les réponses
		- iii. Reçus des réponses
	- e. Notifications pour les formulaires
	- f. Visualisation des réponses
	- g. Modifier le formulaire
	- h. Partager le lien de synthèse des réponses
	- i. Exporter les réponses aux formulaires

j. Obtenir de l'aide pour MS Forms

#### **Planificateur MS**

- 1. Vue d'ensemble du Centre de Planificateur MS
	- a. Volet de navigation à gauche
	- b. Tableau de bord
	- c. Vue Épinglé, Récent, Recommandé et IA
	- d. Utiliser la fonction « Assigné à moi » pour se concentrer uniquement sur ce qui vous a été assigné
- 2. Créer un plan avec un groupe existant (les groupes sont les équipes auxquelles vous appartenez)
- 3. Créer des compartiments pour organiser votre plan
- 4. Ajouter des tâches à votre plan
- 5. Assigner des taches à d'autres membres de l'équipe ou à vous-même
- 6. Filtrer et regrouper des tâches
- 7. Options d'affichage de Planificateur
	- a. Grille/Listes
	- b. Tableau
	- c. Graphiques
	- d. Calendrier
- 8. Menu Membres (qui a accès à ce plan)
- 9. Menu à 3 points
	- a. Conversations dans Planificateur
	- b. Fichiers joints à un plan
	- c. Copier un plan
	- d. Exporter un plan vers Excel
	- e. Copier un lien vers un plan
	- f. Paramètres de plan
		- i. Renommer un plan
		- ii. Ajouter un modèle au plan (disponible en ligne seulement)
		- iii. Ajouter un plan à votre Outlook personnel
		- iv. Notifications
		- v. Supprimer un plan (seuls les créateurs peuvent le faire)
- 10.Ajouter un plan à l'onglet canal Teams
- 11.Créer un nouveau plan dans une équipe
- 12.Section d'aide pour Planificateur MS

#### **MS Visio Online**

- 1. Vue d'ensemble du Centre de Visio
- 2. Affichages Visio
	- a. Tous
	- b. Récemment ouverts
	- c. Partagés
	- d. Favoris
- 3. Afficher l'endroit où les fichiers Visio sont enregistrés (OneDrive)
- 4. Créer des dessins Visio
	- a. Utiliser des modèles
		- i. Diagramme de base
		- ii. Organigramme
		- iii. Modèle de processus
		- iv. Modèle de communication
	- b. À partir de zéro
- 5. Réviser les formes et la feuille de formes
- 6. Créer votre propre feuille de forme
	- a. Ajouter des formes à la feuille de formes
- 7. Partager des dessins Visio
- 8. Commentaires et collaboration sur les dessins Visio
- 9. Télécharger des diagrammes Visio au Centre de Visio Online
- 10.Ajouter Visio à un canal MS Teams
- 11.Obtenir de l'aide pour MS Visio

#### **Power Automate**

- 1. Vue d'ensemble du Centre de Power Automate
- 2. Volet de navigation
	- a. Accueil
	- b. Approbations
	- c. Mes flux
- d. Création
- e. Modèles
- 3. Explorer l'apprentissage à tous les niveaux
- 4. Créer un flux à partir de zéro
	- a. Déclencheurs
	- b. Actions
	- c. Conditions
- 5. Créer un flux à partir d'un modèle à l'aide de connecteurs
	- a. Connecteur MS Forms
	- b. Connecteur Listes MS
	- c. Connecteur MS Teams
	- d. Connecteur MS Outlook
- 6. Ajouter des conditions à un flux
	- a. Si oui, faites ceci
	- b. Si non, faites ceci
- 7. Sauvegarder votre flux
- 8. Tester votre flux
- 9. Modifier votre flux
- 10.Partager votre flux
- 11.Surveiller les flux
- 12.Obtenir de l'aide pour MS Power Automate

#### **MS Whiteboard**

- 1. Vue d'ensemble de l'application MS Whiteboard
- 2. Version de bureau vs Version en ligne
- 3. Créer un nouveau tableau blanc
- 4. Se familiariser avec les barres d'outils
	- a. Menu Encre
	- b. Menu Insertion
	- c. Menu Créer (Notes, Texte, Formes, Réactions, Images, Modèles, Documents et Liens)
- 5. Utiliser la règle dans MS Whiteboard
- 6. Utiliser les commentaires dans MS Whiteboard
- 7. Utiliser les paramètres dans MS Whiteboard
- a. Exporter votre tableau blanc
- b. Exporter un tableau blanc en tant que PDF
- c. Ajouter des curseurs de collaboration (voir les personnes qui collaborent dans le tableau blanc)
- d. Afficher les auteurs des notes
- 8. Partager votre tableau blanc avec d'autres personnes
- 9. Présenter votre tableau blanc lors d'une réunion
- 10.Publier votre tableau blanc dans un canal Teams
- 11.Créer un nouveau tableau blanc dans MS Teams

#### **MS Sway**

- 1. Vue d'ensemble du Centre de MS Sway
- 2. Créer une histoire dans MS Sway
- 3. Ajouter des images à votre Sway
- 4. Ajouter des cartes à votre Sway
- 5. Modifier la mise en page et le style dans votre Sway
- 6. Lire votre Sway
- 7. Sway et accessibilité
- 8. Partager un Sway avec d'autres personnes
- 9. Créer une histoire Sway à l'aide de MS Word ou PowerPoint

### **Énoncé des travaux**

Voici un exemple de l'énoncé des travaux de SPC pour le développement et la formation de l'adoption de M365 par les utilisateurs.

#### **Créer une formation pilote pour M365 ou pages SharePoint pour :**

- Collaboration et Nouvelles méthodes de travail
- Pourquoi M365 ?
- L'expérience de l'utilisateur final
- Quelles applications M365 sont disponibles sur le web pour collaborer et travailler efficacement ?
- Quelles applications M365 sont disponibles en version de bureau pour collaborer et travailler efficacement ?
- Nouvelles fonctionnalités des applications de bureau (Teams, OneDrive, Outlook, Word, PowerPoint et Excel)
- Élaborer un plan pilote
- **Sensibilisation**

#### **Développer un portail intranet pour les utilisateurs avec des stratégies**

#### **d'adoption et des guides (français et anglais)**

- Le portail utilisateur sera le point d'accès unique pour tous les membres de l'ORGANISATION GC aux informations destinées aux utilisateurs finaux qui ciblent spécifiquement les stratégies de gestion du changement et d'adoption par les utilisateurs de l'ORGANISATION GC.
	- o Quand utiliser quelle application ?
	- o Guides d'utilisateur pour chaque application M365
	- o Disponibilité des applications (bureau, mobile et en ligne/nuage)
	- o Informations sur la sécurité et la vie privée concernant l'application pour laquelle les utilisateurs recherchent des informations et des lignes directrices
		- Il s'agit d'une excellente occasion de faire en sorte que le service d'assistance puisse se concentrer sur d'autres tâches et diriger les utilisateurs vers ces pages pour obtenir des informations.
	- o Développer un réseau de champions pour l'adoption et le mentorat des utilisateurs finaux.
		- Donner aux champions des aperçus des fonctionnalités à venir, des meilleures pratiques et des conseils pour qu'ils fassent passer le message à leurs groupes et aux membres de leur équipe.
- o Créer une équipe des champions
	- Chaque canal représenterait une application ou un groupe d'applications
	- **EXECT** Les champions répondraient alors aux questions des autres champions et les aideraient à trouver des résultats dont nous ne sommes peut-être pas conscients et dont la messagerie doit être communiquée.
- o Créer un parcours d'apprentissage
	- Des applications qui aideront les utilisateurs à collaborer, à être plus productifs et travailler plus efficacement.
	- Ces applications peuvent être divisées en catégories, comme les cours de base et les cours facultatifs.
- o Créer des FAQ pour les applications M365

# **Développer une formation hebdomadaire pour l'adoption de M365 par**

#### **les utilisateurs.**

- Développer une série de déjeuners d'apprentissage pour les parcours d'apprentissage
	- o MS OneDrive
	- o MS OneNote
	- o Planificateur MS
	- o Listes MS
	- o MS Forms (uniquement pour les données non classifiées)
	- o MS Sway (s'il est publié, le produit n'est pas entièrement accessible ; uniquement pour les données non classifiées)
- Développer une série de cours pour les cours de base et les cours facultatifs
	- o Propriétaire d'équipe MS Teams obligatoire
	- o Propriétaire de site SharePoint obligatoire
	- o Essentiel de MS Teams
	- o Réunions MS Teams
	- o Outlook
	- o Visio
	- o Viva Insights
	- o Whiteboard
	- o Power Automate (s'il est publié)
- Analytique
	- o Fournir des analyses hebdomadaires des sessions de formation
- Participation
- o Créer un rapport Power BI pour faciliter l'accès aux chiffres de la participation.
- Disposer d'un consultant sur place pour des formations de groupe personnalisées afin d'aider les équipes à travailler de manière plus collaborative et plus productive ensemble dans les applications.
- Aider les équipes à améliorer leurs méthodes de travail en leur fournissant une documentation personnalisée sur les applications qu'ils utilisent pour leurs projets ou d'autres éléments.
- Être disponible pour les cadres afin de fournir une formation VIP, des stratégies d'adoption par les utilisateurs et plus encore
- Enregistrer tous les messages pour les demandes d'aide des membres de l'équipe de l'ORGANISATION GC qui demandent de l'aide concernant les applications sur lesquelles ils ont suivi des cours.
	- o Rapport permettant à l'ORGANISATION GC de connaître le nombre de messages par mois pour l'adoption des utilisateurs

Le consultant devra avoir une expérience approfondie de l'adoption par les utilisateurs. Il devra non seulement être un formateur M365 expérimenté, mais aussi avoir une expérience pratique de toutes les applications qui font partie de la suite M365. Le consultant devra faire preuve d'empathie, de connaissances en matière d'inclusivité et d'une compréhension accessible de toutes les applications. Il devra fournir à l'ORGANISATION GC des mises à jour et des suggestions pour améliorer l'adoption par les utilisateurs et les domaines qui peuvent être frustrants et accablants pour l'utilisateur final. Le consultant sera en mesure de créer des cas d'utilisation et des suggestions pour la formation et l'adoption par les utilisateurs et de créer des événements à la volée qui susciteront l'engagement de l'organisation pour inciter les utilisateurs finaux à adopter M365.

Le consultant devrait fournir des exemples d'organisations où ses stratégies ont été couronnées de succès.

# **Table de figures**

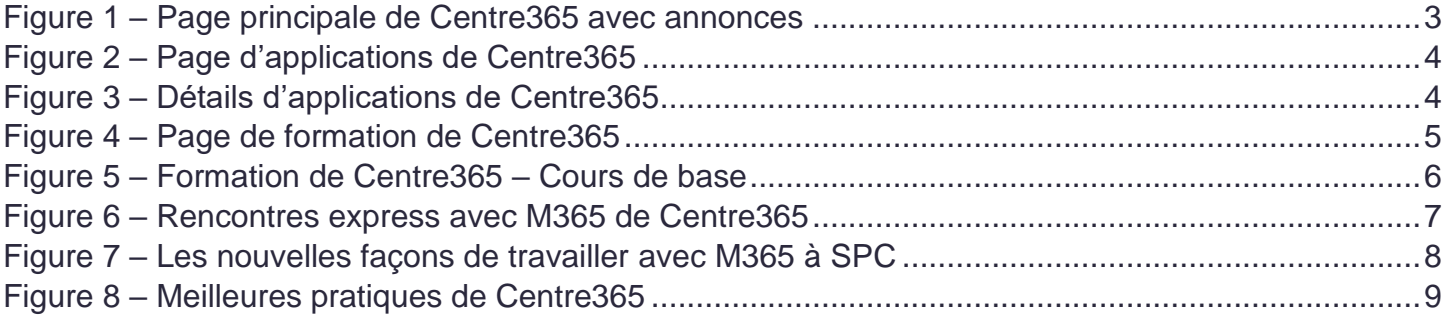